# **BAB III METODOLOGI PENELITIAN**

# **3.1 Jenis Penelitian**

Pada penelitian ini penulis menggunakan metode studi kasus. Studi kasus ini dilakukan pada salah satu perusahaan telekomunikasi di kota Pekanbaru. Dengan adanya studi kasus ini penulis ingin mendapatkan atau mengetahui model propagasi kanal radio bergerak pada frekuensi 900 Mhz di kota Pekanbaru. Dalam proses penelitian ini penulis melakukan pengambilan data dengan menggunakan *Drive Test* pada kawasan kota Pekanbaru. Daerah yang menjadi kawasan *Drive Test* diantaranya jalan Sukarno-Hatta, jalan Arifin Achmad, jalan Sudirman, jalan Riau dan jalan Nangka.

# **3.2 Tahapan Penelitian**

Pada penelitian ini terdapat beberapa tahapan yang harus dilalui, adapun tahapantahapan dalam melakukan penelitian ini adalah;

- 1. Menentukan parameter model propagasi radio yang harus digunakan
- 2. Menentukan jadwal dan tempat pengukuran.
- 3. Mencari data site BTS untuk kawasan Urban di kota Pekanbaru, data site yang digunakan yaitu data *site* untuk teknologi GSM pada Frekuensi 900 MHz.
- 4. Melaksanakan pengukuran daya terima dan mengumpulkan data-data sesuai dengan parameter-parameter yang digunakan pada proses pembuatan model propagasi radio.
- 5. Mengolah data yang diperoleh menggunakan Mapinfo.
- 6. Melakukan perhitungan *los*s (L) untuk jarak (D) yang bersesuaian.
- 7. Memplot *loss* (L) terhadap jarak (D).
- 8. Memodelkan L *(loss)* menggunakan matlab.

Untuk lebih jelasnya, tahap-tahap penelitian dapat kita lihat pada *flowchart* penelitian di bawah ini.

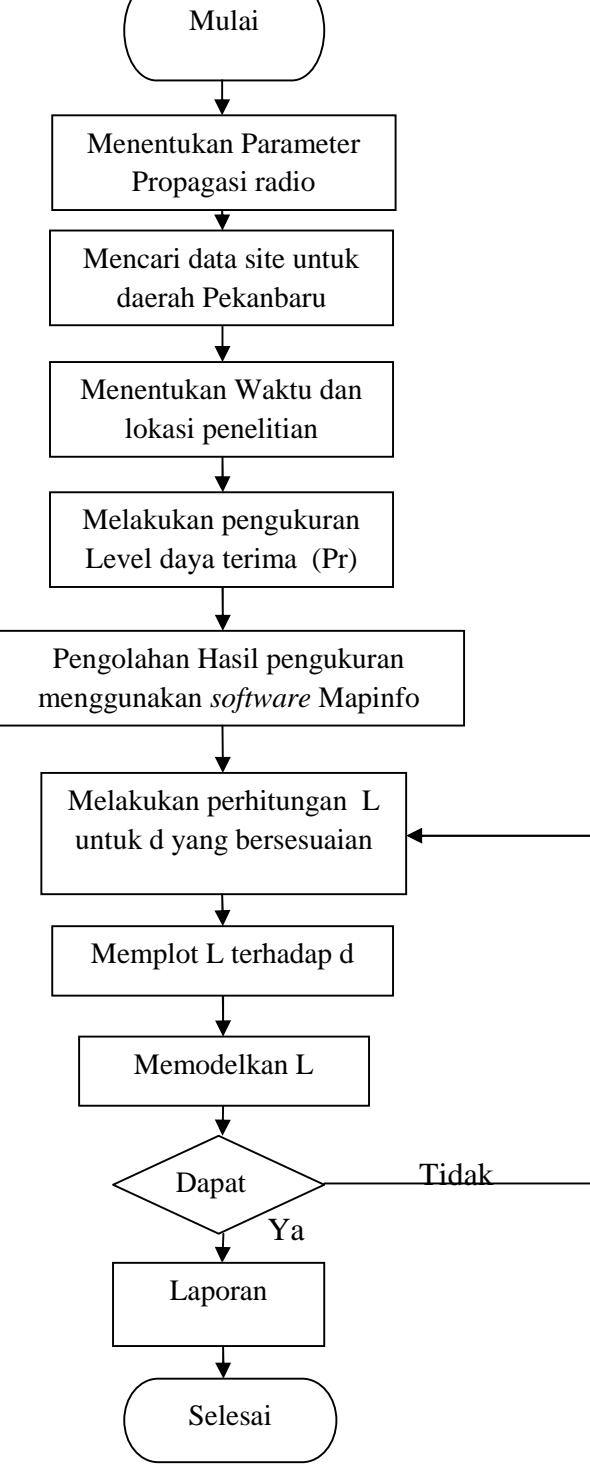

Gambar 3.1 *Flowchart* penelitian

#### **3.3 Menentukan Parameter Model Propagasi Radio**

Pada tahap ini, peneliti menentukan parameter-parameter yang digunakan untuk mendapatkan model *loss* propagasi radio. Parameter-parameter yang digunakan untuk mendapatkan *loss* model propagasi radio terlihat pada gambar 3.2

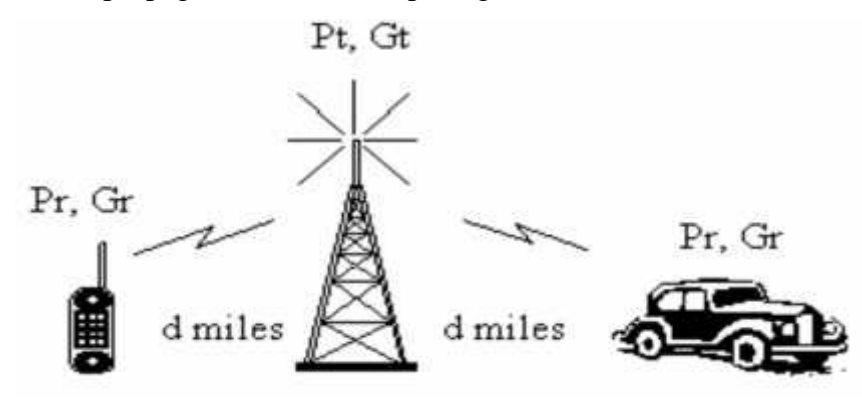

Gambar 3.2 Parameter Dasar Propagasi (Sumber: Yulie wirasati, 2009)

Sesuai dengan gambar 3.2 maka parameter yang digunakan oleh peneliti adalah sebagai berikut:

Pr = Daya terima pada *receiver* (Hp).

- Gr = Penguatan pada *receiver* (Hp).
- $Pt = Daya$  pancar pada BTS.
- $G_t$  = Penguatan pada antena BTS.
- D = Jarak antara BTS dengan *receiver* (Hp).

# **3.4 Mencari Data Site BTS untuk Kota Pekanbaru**

Untuk memudahkan peneliti dalam melaksanakan penelitian ini, maka peneliti mencari data *site* BTS daerah Pekanbaru. Adapun data *site* yang digunakan yaitu data *site* BTS untuk teknologi GSM pada frekuensi 900 MHz di kota Pekanbaru.

Setelah mendapatkan data *site*, selanjutnya penulis mengolah data *site* tersebut kedalam format mapinfo. Setelah diolah maka penulis akan mendapatkan titik-titik BTS untuk kota Pekanbaru.

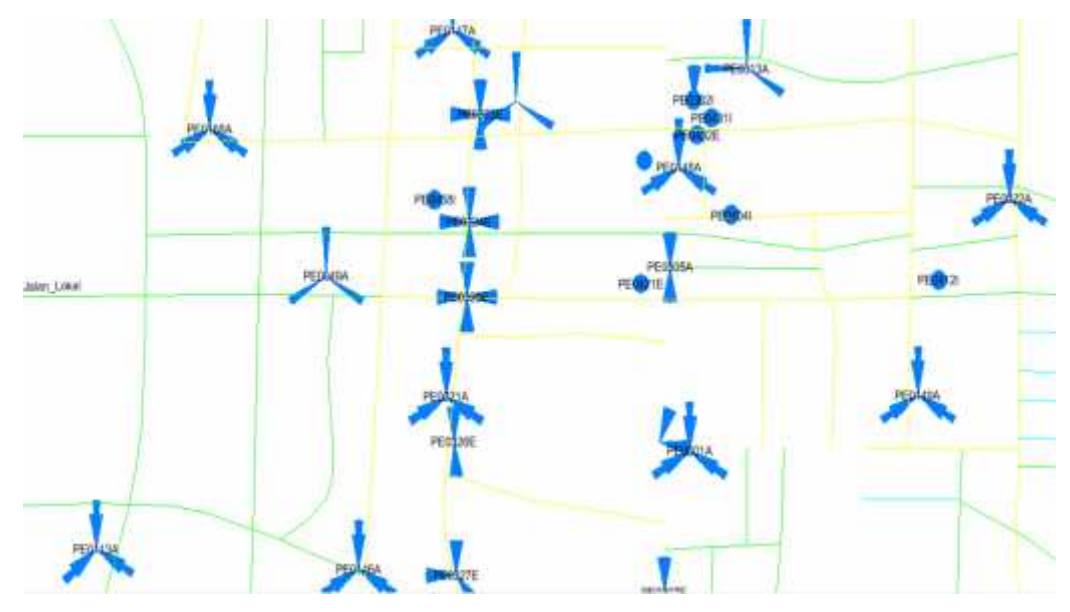

Gambar 3.3 Titik-Titik BTS untuk Kota Pekanbaru

# **3.5 Menentukan Waktu dan Lokasi Penelitian.**

Sebelum melakukan penelitian, penulis menentukan lokasi dan waktu penelitian. Adapun waktu penelitian dilaksanakan pada hari Senin tanggal 11 November 2013, dan tempat dilaksanakannya penelitian yaitu di beberapa jalan di kota Pekanbaru

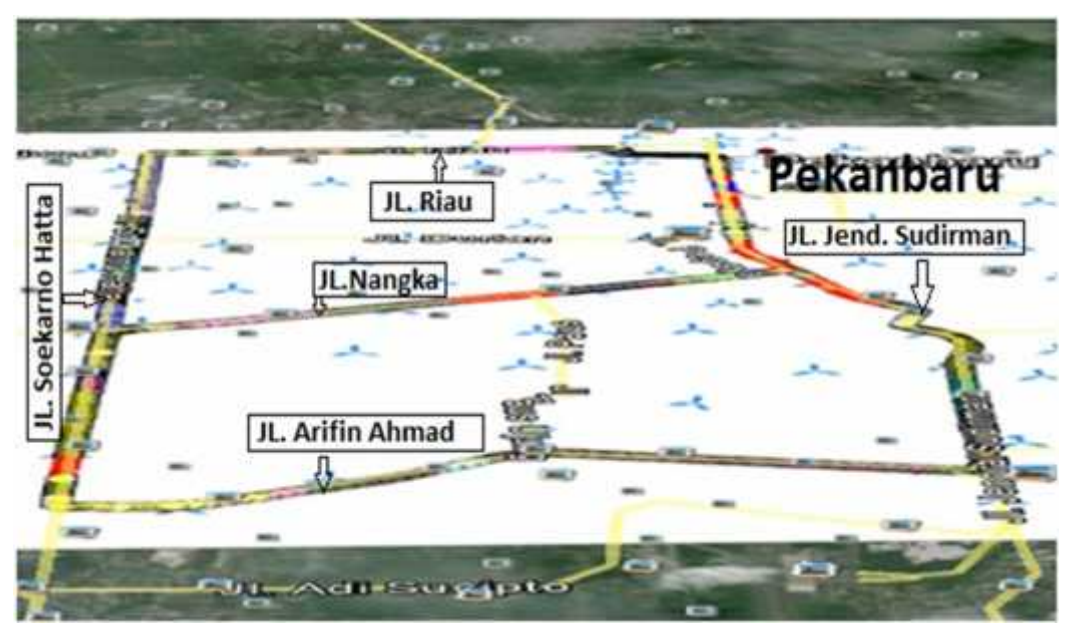

Gambar 3.4 Rute *Drive Test* (Jl. Soekarno-hatta—Arifin Achmad—Sudirman—Riau—Nangka)

#### **3.6 Melakukan Pengukuran Daya Terima.**

Tahap ini merupakan salah satu tahap yang sulit, karena keterbatasan waktu dan alat yang akan digunakan. Adapun tahap pengambilan data diawali dengan mempersiapkan peralatan *drive test* yang meliputi: laptop, *Handphone Sony Ericsson*, *Dongle*, *GPS* dan *software TEMS Investigation.* Contoh gambar saat melakukan *drive test* seperti yang terlihat pada gambar di bawah ini.

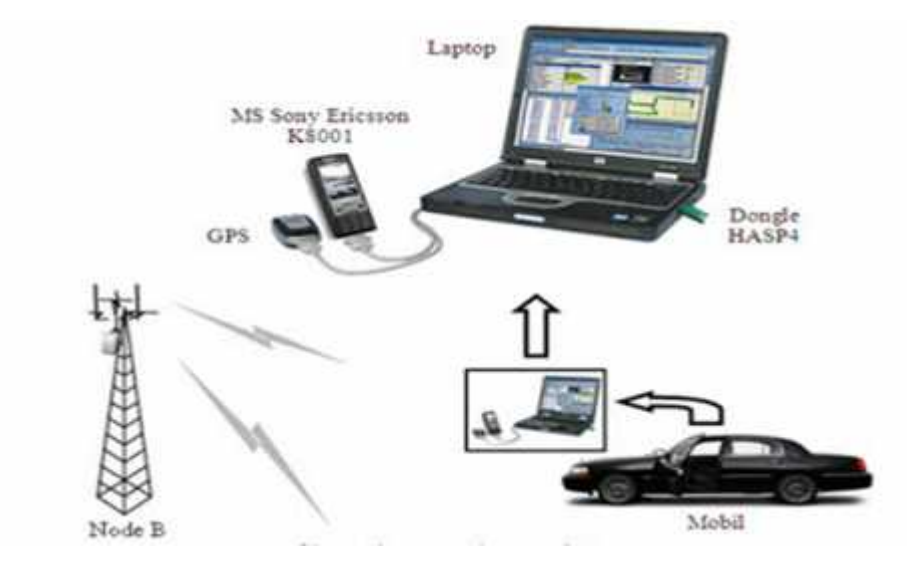

Gambar 3.5 Sekenario *Drive Test* Sumber: (anonim, 2012)

# 1. Laptop

Laptop yang telah diinstal dengan *TEMS Investigation,* berfungsi mengolah data hasil pengukuran agar hasil dapat ditampilkan atau dilihat kapanpun sesuai dengan yang diinginkan.

*2. Handpone Sony Ericsson K800i*

*Sony Erricson K800i* merupakan salah satu *handset* yang digunakan untuk mendukung *software TEMS Investigation*. Di dalam *handset* yang akan digunakan pada saat melakukan *walk test* harus *handset* yang sudah diinstal *software TEMS Investigation*.

3. Kabel USB *Sony Ericsson K800i*

Kabel USB yang digunakan berfungsi menghubungkan laptop dengan *handset Sony Ericsson K800i* dengan *port* yang sesuai pada *handset* tersebut.

# 4. *Dongle*

*Dongle* adalah sebuah alat berupa USB seperti *flash disk* yang terkoneksi pada sebuah komputer. Fungsi dari *dongle* ini adalah untuk memproteksi sebuah atau beberapa program (*software*) jadi *software* baru dapat dijalankan bila *dongle* tersebut terkoneksi dengan komputer. Tujuan dibuatnya *dongle* itu sendiri agar *software* yang dibuat atau dijual tidak dapat di*copy* dan diinstal disembarang komputer tanpa lisensi (*dongle*) tersebut.

Di dalam *dongle* terdapat kode-kode tertentu yang dapat menjalankan sebuah *software*. *Dongle* yang ideal tidak hanya menyimpan kode-kode kecil melainkan menyimpan fingsi dari *software* tersebut. Dengan adanya *dongle* maka sebuah *software* hanya bisa dipakai oleh satu komputer pada saat yang sama.

Seperti yang terlihat pada gambar di bawah, pengukuran data dengan *drive test outdor* sinyal 2G yang dipancarkan oleh BTS akan diterima oleh *Mobile Station* (MS) atau *Handphone* yang akan mengirimkan data pada laptop yang terintegrasi ke *software TEMS Investigation v9.0.3*. Proses pangambilan data ini dilakukan secara *mobile* atau bergerak dengan menggunakan kendaraan mobil.

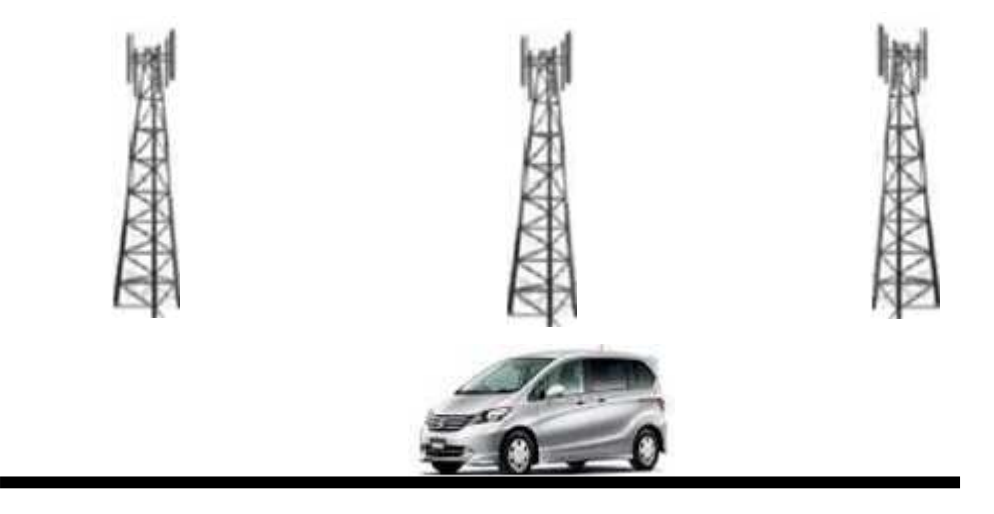

Gambar 3.6 Proses *Drive Test* dalam Mobil pada Jaringan GSM Sumber (anonim, 2013)

Selanjutnya pengukuran dilakukan sesuai dengan *rute* yang telah ditetapkan sebelumnya yaitu untuk beberapa jalan di kota Pekanbaru diantaranya Jalan Soekarno-Hatta, Arifin Achmad, Sudirman, Riau dan Jalan Nangka atau Tuanku Tambusai.

# **3.7 Pengolahan Pengukuran Daya Terima menggunakan Mapinfo**

Mapinfo merupakan program yang membantu penulis dalam melaksanakan penelitian ini. Pengolahan data yang telah didapat dari proses *drive test* lalu di *logfile* agar bisa diolah dalam mapinfo. Gambar 3.7 merupakan contoh *file* dalam bentuk mapinfo.

| Organize *<br>Include in library | Share with<br><b>Burn</b> | New folder        |                    |             |
|----------------------------------|---------------------------|-------------------|--------------------|-------------|
| <b>Ex</b> Favorites              | x<br>Name                 | Date modified     | Type               | <b>Size</b> |
| Desktop                          | 图 2GRzl                   | 2/1/2014 1:10 PM  | DAT File           | 3,246 KB    |
| Recent Places                    | $2$ GRzi                  | 2/1/2014 1:10 PM  | MapInfo Table File | 93 KB       |
|                                  | 22GRd                     | 2/1/2014 1:10 PM  | Maplnfo Table File | 1,938 KB    |
| Libraries                        | $\frac{1}{2}$ 2GRzł       | 2/1/2014 1:10 PM  | Maplnfo Table File | 495 KB      |
| - Documents                      | 2GRzl                     | 2/7/2014 1:41 PM  | MapInfo Table      | 23 KB       |
| Music                            | MapCAD_Dimensioning       | 2/8/2014 1:09 PM  | DAT File           | 1 KB        |
| Pictures                         | MapCAD Dimensioning       | 2/8/2014 1:09 PM  | MapInfo Table File | 0KB         |
| Videos                           | MapCAD Dimensioning       | 2/8/2014 1:09 PM  | Maplnfo Table File | 1 KB        |
|                                  | MapCAD Dimensioning       | 2/8/2014 1:09 PM  | Mapinfo Table      | 118         |
| Computer                         | <b>MCOMCarrier</b>        | 4/28/2012 3:51 PM | DAT File           | 2,665 KB    |
| Local Disk (C:)                  | MCOMCarrier               | 4/28/2012 3:51 PM | Mapinfo Table File | 31.KB       |
| DATA KULIAH (D:)                 | MCOMCarrier               | 4/28/2012 3:51 PM | Maplnfo Table File | 174 KB      |

Gambar 3.7 Contoh Data *Drive Test* dalam Format Mapinfo

Setelah membuka *file* seperti contoh gambar 3.7 di atas maka bisa dilihat data daya terima (*Rx Level)* selama proses *drive test* berlangsung. Berikut ini adalah data daya terima yang diperoleh dalam format mapinfo.

| $\ddot{\phantom{1}}$<br>$27 -$ | <b>API</b> | <b>BEAT ETT</b> |      |                               |          |
|--------------------------------|------------|-----------------|------|-------------------------------|----------|
| ID                             |            | Mobile Event    |      | RXQUAL_SUB RxLevSubdBm SQI CI |          |
| 12,612 MS1                     |            |                 | $-1$ | $-43$                         | $-1,052$ |
| 12,613 MS1                     |            |                 | $-1$ | $-43$                         | $-1,052$ |
| 12,614 MS1                     |            |                 | $-1$ | $-43$                         | $-1,052$ |
| 12,615 MS1                     |            |                 | $-1$ | $-43$                         | $-1,052$ |
| 12,616 MS1                     |            |                 | $-1$ | $-43$                         | $-1,052$ |
| 12,617 MS1                     |            |                 | $-1$ | $-43$                         | $-1,052$ |
| 12,618 MS1                     |            |                 | $-1$ | $-43$                         | $-1,052$ |
| 12,619 MS1                     |            |                 | $-1$ | $-43$                         | $-1,052$ |
| 12,620 MS1                     |            |                 | $-1$ | $-43$                         | $-1,052$ |
| 12,621 MS1                     |            |                 | $-1$ | $-43$                         | $-1,052$ |
| 12,622 MS1                     |            |                 | $-1$ | $-43$                         | $-1,052$ |
| 12,623 MS1                     |            |                 | $-1$ | $-43$                         | $-1,052$ |
| 12,624 MS1                     |            |                 | $-1$ | $-43$                         | $-1,052$ |
| 12,625 MS1                     |            |                 | $-1$ | $-43$                         | $-1,052$ |
| 12,626 MS1                     |            |                 | $-1$ | $-47$                         | $-1,052$ |

Gambar 3.8 Data *Drive Test*

Proses selanjutnya, yaitu membuka data berdasarkan *cell id*, berikut ini akan ditampilkan proses pengolahan data berdasarkan CI (*cell id*).

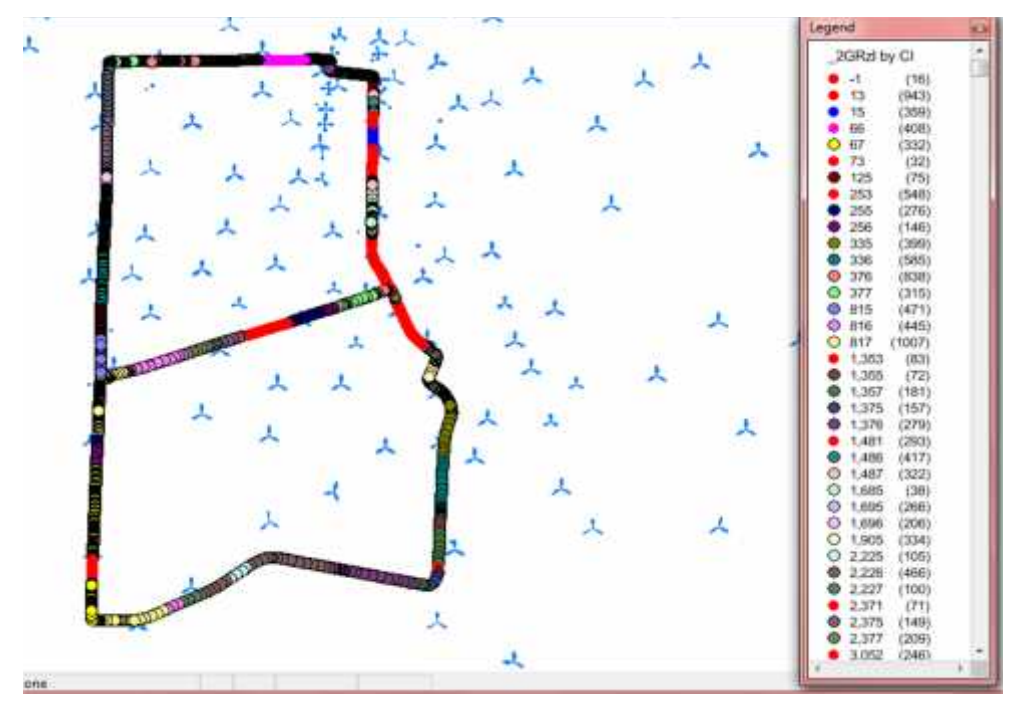

Gambar 3.9 Data *Drive Test* Berdasarkan *Cell Id*

Dengan menggunakan *software* mapinfo penulis mendapatkan beberapa parameter perhitungan diantaranya adalah:

- 1. CI *(cell id). Cell id* digunakan untuk menentukan BTS yang akan diukur untuk mendapatkan D (jarak antara BTS dan *Receiver* (Hp), karena setiap *cell* memiliki *id* yang berbeda-beda
- 2. Pr (daya terima pada *receiver* (Hp)
- 3. D (jarak antara MS dengan BTS)

## 3.8 **Melakukan Perhitungan** *Loss* **untuk Jarak yang bersesuaian**.

Penulis melakukan proses perhitungan *loss* untuk jarak yang bersesuaian dengan menggunakan rumus *loss* propagasi

## **L= (Pt+Gt+Gr)-Pr**

Keterangan:

 $L =$ loss propagasi/rugi-rugi propagasi

 $Pt = daya$  pancar dari antenna BTS

Gt = gain antena *transmitter*

Gr = gain antena *Receiver*

Pr = daya yang diterima Hp dari antena BTS

Table 3.1 Data Hasil Pengukuran di Lapangan pada BTS Nangka 3

| Pt(dBm) | Gt(dBi) | Gr (dBi) | Pr    | D(Km) | Loss                         |
|---------|---------|----------|-------|-------|------------------------------|
| 61,359  | 17,5    | 3        | $-55$ | 0,319 |                              |
| 61,359  | 17,5    | 3        | $-55$ | 0,325 |                              |
| 61,359  | 17,5    | 3        | $-55$ | 0,334 |                              |
| 61,359  | 17,5    | 3        | $-55$ | 0,341 |                              |
| 61,359  | 17,5    | 3        | $-56$ | 0,351 |                              |
| 61,359  | 17,5    | 3        | $-56$ | 0,361 |                              |
| 61,359  | 17,5    | 3        | $-59$ | 0,372 |                              |
| 61,359  | 17,5    | 3        | $-59$ | 0,386 | $\qquad \qquad \blacksquare$ |
| 61,359  | 17,5    | 3        | $-60$ | 0,395 | $\qquad \qquad -$            |
| 61,359  | 17,5    | 3        | $-61$ | 0,411 |                              |
| 61,359  | 17,5    | 3        | $-60$ | 0,421 | $\qquad \qquad \blacksquare$ |

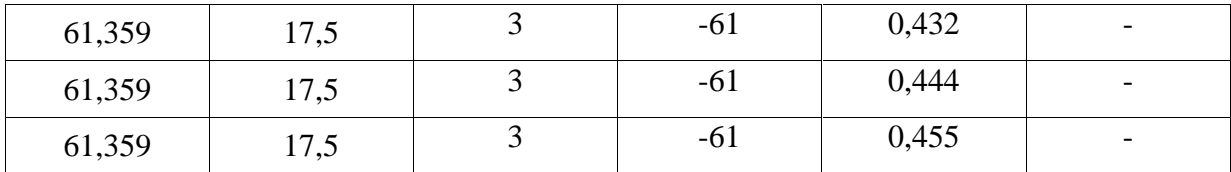

Setelah mendapatkan nilai Pt, Gt dan Gr, maka selanjutnya dilakukan perhitungan untuk mencari nilai *Loss* propagasinya.

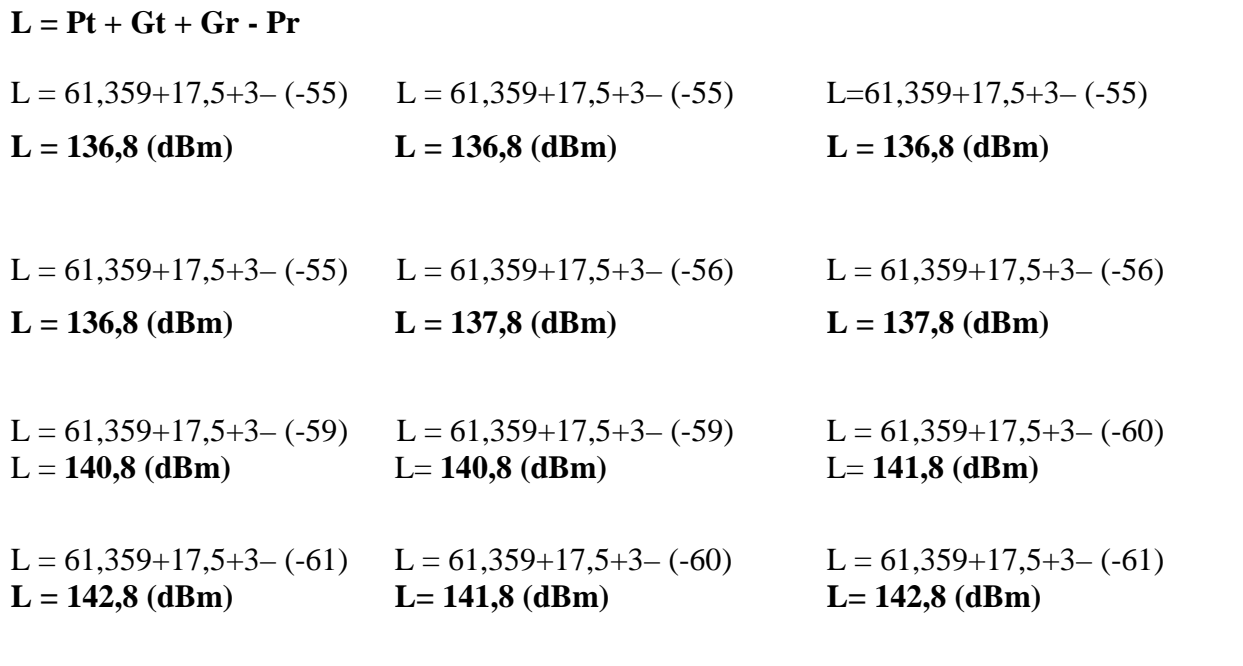

 $L = 61,359+17,5+3-(-61)$   $L = 61,359+17,5+3-(-61)$ **L = 142,8 (dBm) L= 142,8 (dBm)**

Secara keseluruhan, data hasil perhitungan juga bisa dilihat pada tabel 3.2. Di dalam tabel ini juga bisa dilihat *loss* yang bersesuaian dengan jarak.

| Pt(dBm) | Gt(dBi) | Gr(dBi) | Pr    | D(Km) | Loss  |
|---------|---------|---------|-------|-------|-------|
| 61,359  | 17,5    | 3       | $-55$ | 0,319 | 136,8 |
| 61,359  | 17,5    | 3       | $-55$ | 0,325 | 136,8 |
| 61,359  | 17,5    | 3       | $-55$ | 0,334 | 136,8 |
| 61,359  | 17,5    | 3       | $-55$ | 0,341 | 136,8 |
| 61,359  | 17,5    | 3       | $-56$ | 0,351 | 137,8 |
| 61,359  | 17,5    | 3       | $-56$ | 0,361 | 137,8 |
| 61,359  | 17,5    | 3       | $-59$ | 0,372 | 140,8 |

Tabel 3.2 Hasil Perhitungan *Loss* Propagasi pada BTS Nangka 3

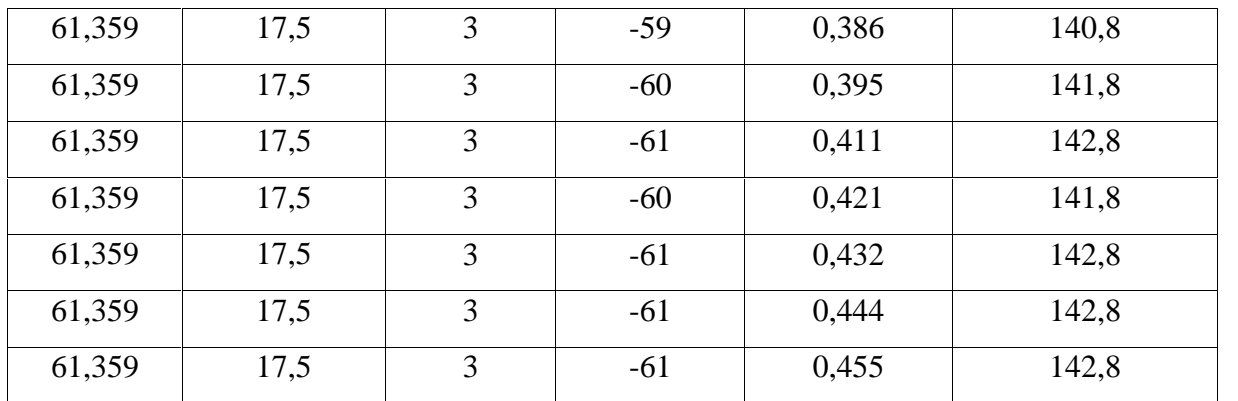

## **3.9 Memplot** *Loss* **Terhadap Jarak**

Setelah hasil perhitungan didapat, maka penulis bisa memplot data *loss* terhadap jarak. Adapun hasil *plot loss* terhadap jarak adalah seperti pada gambar di bawah ini:

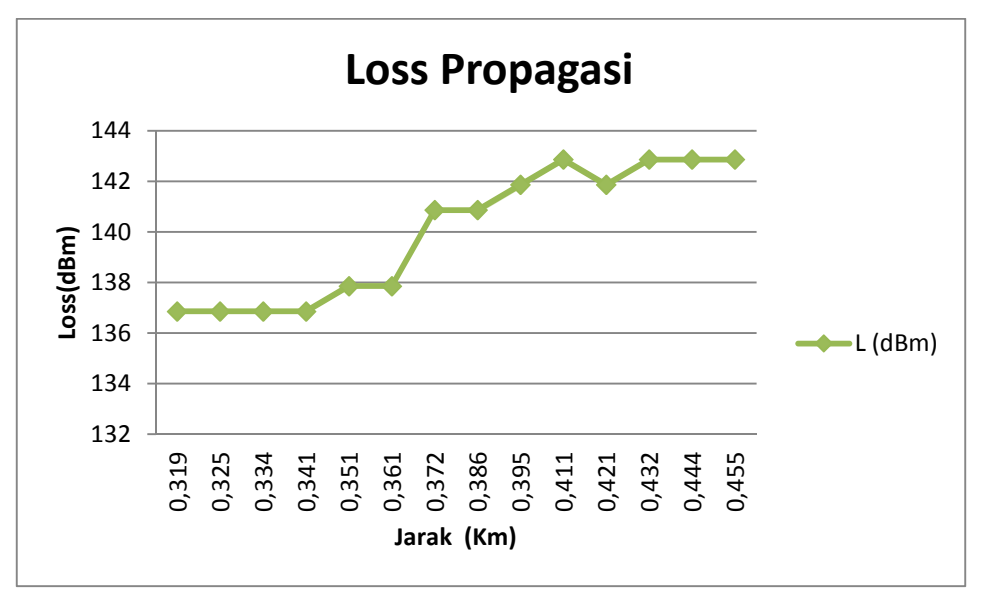

Gambar 3.10 Model *Loss* Propagasi

## **3.10 Memodelkan** *Loss* **(L)**

Dengan memplot *loss* terhadap jarak maka akan mendapatkan model propagasi pada kanal radio begerak pada frekuensi 900 MHz untuk kota Pekanbaru. Untuk menentukan model ini penulis menggunakan program *Matlab,* serta membandingkan model ini dengan model propagasi yang ada.